# <span id="page-0-1"></span>Tutorial - Use UAPI's Fileman::upload\_files Function in Custom Code

### **Tutorials**

- [Tutorial -](https://documentation.cpanel.net/display/DD/Tutorial+-+Customize+the+WHM+User+Interface+with+CSS) [Customize the](https://documentation.cpanel.net/display/DD/Tutorial+-+Customize+the+WHM+User+Interface+with+CSS) [WHM User](https://documentation.cpanel.net/display/DD/Tutorial+-+Customize+the+WHM+User+Interface+with+CSS) [Interface with CSS](https://documentation.cpanel.net/display/DD/Tutorial+-+Customize+the+WHM+User+Interface+with+CSS)
- [Tutorial Create a](https://documentation.cpanel.net/display/DD/Tutorial+-+Create+a+New+Paper+Lantern+Interface+in+PHP) [New Paper](https://documentation.cpanel.net/display/DD/Tutorial+-+Create+a+New+Paper+Lantern+Interface+in+PHP) [Lantern Interface](https://documentation.cpanel.net/display/DD/Tutorial+-+Create+a+New+Paper+Lantern+Interface+in+PHP) [in PHP](https://documentation.cpanel.net/display/DD/Tutorial+-+Create+a+New+Paper+Lantern+Interface+in+PHP)
- [Tutorial Add a](https://documentation.cpanel.net/display/DD/Tutorial+-+Add+a+Link+to+the+cPanel+Interface) [Link to the cPanel](https://documentation.cpanel.net/display/DD/Tutorial+-+Add+a+Link+to+the+cPanel+Interface) [Interface](https://documentation.cpanel.net/display/DD/Tutorial+-+Add+a+Link+to+the+cPanel+Interface)
- [Tutorial Use](#page-0-1) [UAPI's](#page-0-1) [Fileman::upload\\_fi](#page-0-1) [les Function in](#page-0-1) [Custom Code](#page-0-1)
- <span id="page-0-0"></span>[Tutorial - Create](https://documentation.cpanel.net/display/DD/Tutorial+-+Create+an+Integration+Link) [an Integration Link](https://documentation.cpanel.net/display/DD/Tutorial+-+Create+an+Integration+Link)
- [Tutorial Localize](https://documentation.cpanel.net/display/DD/Tutorial+-+Localize+Text+in+cPanel+Plugins) [Text in cPanel](https://documentation.cpanel.net/display/DD/Tutorial+-+Localize+Text+in+cPanel+Plugins) **[Plugins](https://documentation.cpanel.net/display/DD/Tutorial+-+Localize+Text+in+cPanel+Plugins)**
- [Tutorial Create a](https://documentation.cpanel.net/display/DD/Tutorial+-+Create+a+New+WHM+Interface+in+Template+Toolkit) [New WHM](https://documentation.cpanel.net/display/DD/Tutorial+-+Create+a+New+WHM+Interface+in+Template+Toolkit) [Interface in](https://documentation.cpanel.net/display/DD/Tutorial+-+Create+a+New+WHM+Interface+in+Template+Toolkit) [Template Toolkit](https://documentation.cpanel.net/display/DD/Tutorial+-+Create+a+New+WHM+Interface+in+Template+Toolkit)
- [Tutorial Register](https://documentation.cpanel.net/display/DD/Tutorial+-+Register+a+WHM+Plugin+with+AppConfig) [a WHM Plugin](https://documentation.cpanel.net/display/DD/Tutorial+-+Register+a+WHM+Plugin+with+AppConfig) [with AppConfig](https://documentation.cpanel.net/display/DD/Tutorial+-+Register+a+WHM+Plugin+with+AppConfig)
- [Tutorial Create a](https://documentation.cpanel.net/display/DD/Tutorial+-+Create+a+New+WHM+Interface+in+PHP) [New WHM](https://documentation.cpanel.net/display/DD/Tutorial+-+Create+a+New+WHM+Interface+in+PHP) [Interface in PHP](https://documentation.cpanel.net/display/DD/Tutorial+-+Create+a+New+WHM+Interface+in+PHP)
- [Tutorial Create](https://documentation.cpanel.net/display/DD/Tutorial+-+Create+Custom-Branded+Login+Pages) [Custom-Branded](https://documentation.cpanel.net/display/DD/Tutorial+-+Create+Custom-Branded+Login+Pages) [Login Pages](https://documentation.cpanel.net/display/DD/Tutorial+-+Create+Custom-Branded+Login+Pages)
- [Tutorial Create a](https://documentation.cpanel.net/display/DD/Tutorial+-+Create+a+WHM+Plugin) [WHM Plugin](https://documentation.cpanel.net/display/DD/Tutorial+-+Create+a+WHM+Plugin)
- [Tutorial Integrate](https://documentation.cpanel.net/display/DD/Tutorial+-+Integrate+Custom+Webmail+Applications) [Custom Webmail](https://documentation.cpanel.net/display/DD/Tutorial+-+Integrate+Custom+Webmail+Applications) **[Applications](https://documentation.cpanel.net/display/DD/Tutorial+-+Integrate+Custom+Webmail+Applications)**
- [Tutorial Create a](https://documentation.cpanel.net/display/DD/Tutorial+-+Create+a+ModSecurity+Vendor) **[ModSecurity](https://documentation.cpanel.net/display/DD/Tutorial+-+Create+a+ModSecurity+Vendor)** [Vendor](https://documentation.cpanel.net/display/DD/Tutorial+-+Create+a+ModSecurity+Vendor)
- [Guide to Report](https://documentation.cpanel.net/display/DD/Guide+to+Report+Receiver+APIs+for+the+ModSecurity+Rule+Reports) [Receiver APIs for](https://documentation.cpanel.net/display/DD/Guide+to+Report+Receiver+APIs+for+the+ModSecurity+Rule+Reports) [the ModSecurity](https://documentation.cpanel.net/display/DD/Guide+to+Report+Receiver+APIs+for+the+ModSecurity+Rule+Reports) [Rule Reports](https://documentation.cpanel.net/display/DD/Guide+to+Report+Receiver+APIs+for+the+ModSecurity+Rule+Reports)
- [Tutorial Create a](https://documentation.cpanel.net/display/DD/Tutorial+-+Create+a+New+Paper+Lantern+Interface) [New Paper](https://documentation.cpanel.net/display/DD/Tutorial+-+Create+a+New+Paper+Lantern+Interface) [Lantern Interface](https://documentation.cpanel.net/display/DD/Tutorial+-+Create+a+New+Paper+Lantern+Interface)
- [Tutorial Call](https://documentation.cpanel.net/display/DD/Tutorial+-+Call+UAPI%27s+SSL%3A%3Ainstall_ssl+Function+in+Custom+Code) [UAPI's](https://documentation.cpanel.net/display/DD/Tutorial+-+Call+UAPI%27s+SSL%3A%3Ainstall_ssl+Function+in+Custom+Code) [SSL::install\\_ssl](https://documentation.cpanel.net/display/DD/Tutorial+-+Call+UAPI%27s+SSL%3A%3Ainstall_ssl+Function+in+Custom+Code) [Function in](https://documentation.cpanel.net/display/DD/Tutorial+-+Call+UAPI%27s+SSL%3A%3Ainstall_ssl+Function+in+Custom+Code) [Custom Code](https://documentation.cpanel.net/display/DD/Tutorial+-+Call+UAPI%27s+SSL%3A%3Ainstall_ssl+Function+in+Custom+Code)

### **Introduction**

This tutorial explains the process to upload files with UAPI's [Fileman::upload\\_fil](https://documentation.cpanel.net/display/DD/UAPI+Functions+-+Fileman%3A%3Aupload_files) [es](https://documentation.cpanel.net/display/DD/UAPI+Functions+-+Fileman%3A%3Aupload_files) function. This function requires that you call it in a specific way to ensure that it uploads the file correctly.

**In this tutori**

**al**

**Relate d docu menta tion**

#### **Important:**

We strongly recommend that you do not use cPanel API 1's Fileman: :u [ploadfiles](https://documentation.cpanel.net/display/DD/cPanel+API+1+Functions+-+Fileman%3A%3Auploadfiles) function **or** cPanel API 2's [Fileman::uploadfiles](https://documentation.cpanel.net/display/DD/cPanel+API+2+Functions+-+Fileman%3A%3Auploadfiles) functio n to upload files in custom code. These functions are deprecated.

### **Upload files in custom code**

[Perl](#page-0-0)[PHP](#page-4-0)

### **Set the strict pragma and use warnings.**

These declarations instruct Perl to return errors if the file contains potentially-unsafe code.

**Note:**

You can omit the warnings declaration in production code, but we **strongl y** recommend that you use it during development.

```
# Return errors if Perl experiences
problems.
use strict;
use warnings;
```
### **Set web request module dependencies.**

We recommend that you set a dependency for one or more modules that allow you to perform web requests.

- This tutorial uses the LWP::UserAgent and LWP::Protocol::https mod ules.
- The  $HTTP::Tiny$  module also fulfills this need.

# Allow my code to perform web requests. use LWP::UserAgent; use LWP:: Protocol:: https;

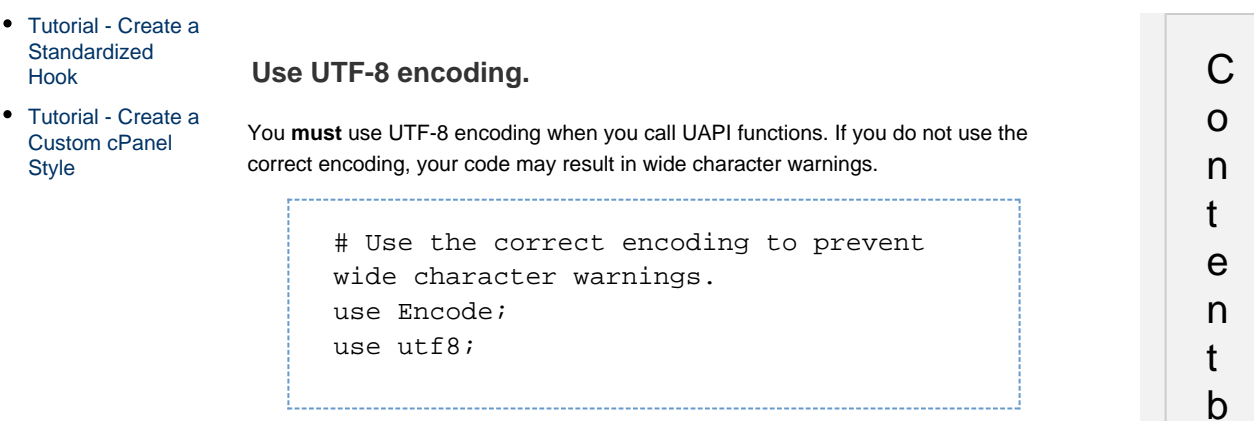

### **Use JSON formatting.**

Declare the use of JSON formatting, which ensures that your code can properly decode JSON.

y l a b e l T h e r e i s n o c o n t e n t w i t h t h e s  $D$ e c i f i e d l a b e l s

# Properly decode JSON. use JSON;

### **Use Base64 encoding.**

Declare the use of the MIME: : Base64 module, which ensures that your code properly interacts with Base64-encoded authentication headers.

```
# Function properly with Base64
authentication headers.
use MIME::Base64;
```
### **Provide authentication information.**

Declare the variables for your cPanel account's username and password, which allow your code to authenticate with cPanel & WHM. 

# Authentication information. my \$username = 'username'; my \$password = '12345luggage';

### **Set the API call location.**

Set the \$request variable to the URL for the desired API call.

```
# The URL for the Fileman::upload_files
UAPI function.
my $request =
"https://localhost:2083/execute/Fileman
/upload_files";
```
#### **Allow HTTPS connections to unsigned services.**

Set the PERL\_LWP\_SSL\_VERIFY\_HOSTNAME environment variable to 0 to allow HTTPS connections to unsigned services.

```
Warning:
```
You **must** include this step in your code. Services on the local host are **alw ays** unsigned.

```
# Required to allow HTTPS connections to
unsigned services.
# Services on localhost are always
unsigned.
SENV\{PERL LWP SSL VERIFY HOSTNAME\} = 0;
```
### **Create a new UserAgent object.**

Use the LWP:: UserAgent module's new () method to create a new UserAgent obj ect for the API call.

```
# Create a useragent object.
my $ua = LWP::UserAgent->new();
```
#### **Create authentication headers.**

Use the new UserAgent object to set up authentication headers that use the \$usern ame and \$password values from lines 22 and 23.

```
# Add authentication headers.
$ua->default_header(
    'Authorization' => 'Basic ' .
MIME::Base64::encode("$username:$passwo
rd"),
);
```
#### **Add content to upload to the file.**

Add the content that you wish to upload to the \$post\_content variable. In this example, that content is a simple string of HTML code. 

> # Add content to upload to the file. my \$post\_content = "<html><head>Header</head><body>Hello, world!</body></html>";

#### **Create a POST request for the call.**

Create a POST request that includes the function's required input parameters. The  $\zeta_T$ esponse variable will contain the call's output.

```
# Make the call.
my $response = $ua->post($request,
     Content_Type => 'form-data',
     Content => [
         dir => 'public_html',
         'file-1' => [
              undef,
              'nonindex.html',
              Content => $post_content,
          ],
     ],
);
```
**Create an object to decode the call's output.**

Create an object to decode the call's JSON-formatted output. You will use this object

to sort and pretty-print the JSON.

```
# Create an object to decode the JSON.
# Sorted by keys and pretty-printed.
my $json_printer =
JSON->new->pretty->canonical(1);
```
#### **UTF-8 encode and then decode the call's output.**

Use the Encode module to UTF-8 encode the call's output in the \$response variable . Then, use the JSON module to decode the output.

```
Note:
```
If you do not UTF-8 encode this output, you may receive wide character warnings.

```
# UTF-8 encode before decoding to avoid
wide character warnings.
my $content =
JSON::decode_json(Encode::encode_utf8($
response->decoded_content));
```
### **Print the function's output.**

Use the object that line 58 created to pretty-print and sort the JSON output. Then, use the Encode module to UTF-8 encode the pretty-printed and sorted JSON, and print the final result.

#### **Note:**

If you do not UTF-8 encode this output, you may receive wide character warnings.

```
# Print output, UTF-8 encoded to avoid
wide character warnings.
print
Encode::encode_utf8($json_printer->enco
de($content));
```
### <span id="page-4-0"></span>**Initiate error logging.**

Set error reporting to E\_ALL in order to log all errors and warnings.

**Note:** You can omit this step in production code, but we **strongly** recommend its use during development.

// Log everything during development. // If you run this on the CLI, set 'display\_errors = On' in php.ini. error\_reporting(E\_ALL);

### **Provide authentication information.**

Declare the variables for your cPanel account username and password in order to allow your code to authenticate with cPanel & WHM.

```
// Declare your username and password
for authentication.
$username = 'example';
$password = 'luggage12345';
```
### **Define the API call.**

Define the API host and the URL for the desired API call.

```
// Define the API call.
$cpanel_host = 'localhost';
$request_uri =
"https://$cpanel_host:2083/execute/File
man/upload_files";
```
### **Define the file to upload.**

Define the filename that you wish to upload and its destination.

#### **Note:**

This example manually defines the filename and destination. You can also use functions or the \$argv array to pass these values.

```
// Define the filename and destination.
$upload_file =
realpath("/path/to/fileto.upload");
$destination_dir = "public_html";
```
#### **Set up the payload to send to the server.**

Set up the payload to send to the server. This data includes the function's required input parameters.

#### **Note:**

This example uses code that is valid with PHP 5.5 and higher. For more information, read PHP.net's [curl\\_file\\_upload](https://wiki.php.net/rfc/curl-file-upload) documentation.

```
// Set up the payload to send to the
server.
if( function_exists( 'curl_file_create'
) ) {
     $cf = curl_file_create( $upload_file
);
} else {
     $cf = "@/".$upload_file;
}
$payload = array(
    'dir' => $destination_dir,
    'tile-1' => scf);
```
#### **Set up the curl request object.**

Set up a curl request object that uses the specified \$username and \$password vari ables.

## **Notes:** Only use the CURLOPT\_SSL\_VERIFYHOST and CURLOPT\_SSL\_VE RIFYPEER options with self-signed or expired certificates. localhost **always** uses a self-signed certificate.

```
// Set up the curl request object.
$ch = curl_init( $request_uri );
curl_setopt( $ch, CURLOPT_HTTPAUTH,
CURLAUTH_BASIC );
curl setopt( $ch, CURLOPT USERPWD,
$username . ':' . $password );
curl_setopt( $ch,
CURLOPT_SSL_VERIFYHOST, false );
curl_setopt( $ch,
CURLOPT_SSL_VERIFYPEER, false );
```
### **Create a POST request for the call.**

Create a POST request that includes the function's required input parameters and uses the \$payload variable from line 24.

```
// Set up a POST request with the
payload.
curl_setopt( $ch, CURLOPT_POST, true );
curl_setopt( $ch, CURLOPT_POSTFIELDS,
$payload );
curl_setopt( $ch,
CURLOPT_RETURNTRANSFER, true );
```
#### **Make the call.**

Use the curl\_exec() method to call the API function. Then, use the curl\_close( ) method to close the cURL object that you created.

// Make the call, and then terminate the cURL caller object. \$curl\_response = curl\_exec( \$ch ); curl\_close( \$ch );

#### **Decode and validate the output.**

Use the json\_decode() method to decode the \$curl\_response value, which contains the call's output. Then, validate that output.

Lines 47 through 49 of the example below check to ensure that the call

returned output. Lines 50 through 52 of the example below ensure that there were no errors. 

```
// Decode and validate output.
$response = json_decode( $curl_response
);
if( empty( $response ) ) {
    echo "The cURL call did not return
valid JSON:\n";
    die( $response );
} elseif ( !$response->status ) {
    echo "The cURL call returned valid
JSON, but reported errors: \n";
   die( $response->errors[0] . "\n" );
}
```
### **Print output.**

Print the validated output and exit.

------------------------------

```
// Print and exit.
die( print_r( $response ) );
```
### **Completed code**

```
When you finish this tutorial, your code will resemble the following examples:
Click to view the complete Perl code...
                              #!/usr/local/cpanel/3rdparty/bin/perl
        # Return errors if Perl experiences
        problems.
        use strict;
        use warnings;
        # Allow my code to perform web
        requests.
        use LWP::UserAgent;
        use LWP:: Protocol:: https;
        # Use the correct encoding to prevent
        wide character warnings.
        use Encode;
        use utf8;
        # Properly decode JSON.
        use JSON;
```

```
# Function properly with Base64
authentication headers.
use MIME::Base64;
# Authentication information.
my $username = 'username';
my $password = '12345luggage';
# The URL for the
Fileman::upload_files UAPI function.
my $request =
"https://localhost:2083/execute/Filem
an/upload_files";
# Required to allow HTTPS connections
to unsigned services.
# Services on localhost are always
unsigned.
$ENV{PERL_LWP_SSL_VERIFY_HOSTNAME} =
0;
# Create a useragent object.
my $ua = LWP::UserAgent->new();
# Add authentication headers.
$ua->default_header(
    'Authorization' => 'Basic ' .
MIME::Base64::encode("$username:$pass
word"),
);
# Add content to upload to the file.
my $post_content =
"<html><head>Header</head><body>Hello
, world!</body></html>";
# Make the call.
my $response = $ua->post($request,
     Content_Type => 'form-data',
     Content => [
         dir => 'public_html',
         'file-1' => [
             undef,
             'nonindex.html',
             Content => $post_content,
         ],
     ],
);
# Create an object to decode the
JSON.
# Sorted by keys and pretty-printed.
```

```
my $json_printer =
JSON->new->pretty->canonical(1);
```

```
# UTF-8 encode before decoding to
avoid wide character warnings.
my $content =
JSON::decode_json(Encode::encode_utf8
($response->decoded_content));
```
# Print output, UTF-8 encoded to avoid wide character warnings.

```
print
Encode::encode_utf8($json_printer->en
code($content));
```
Click to view the complete PHP code...

```
<?php
// Log everything during development.
// If you run this on the CLI, set
'display_errors = On' in php.ini.
error_reporting(E_ALL);
// Declare your username and password
for authentication.
$username = 'example';
$password = 'luggage12345';
// Define the API call.
$cpanel_host = 'localhost';
$request_uri =
"https://$cpanel_host:2083/execute/Fi
leman/upload_files";
// Define the filename and
destination.
$upload_file =
realpath("/path/to/fileto.upload");
$destination_dir = "public_html";
// Set up the payload to send to the
server.
if( function_exists(
'curl_file_create' ) ) {
     $cf = curl_file_create(
$upload_file );
} else {
     $cf = "@/".$upload_file;
}
$payload = array(
    'dir' => $destination_dir,
     'file-1' => $cf
);
// Set up the cURL request object.
$ch = curl_init( $request_uri );
curl_setopt( $ch, CURLOPT_HTTPAUTH,
CURLAUTH_BASIC );
curl_setopt( $ch, CURLOPT_USERPWD,
$username . ':' . $password );
curl_setopt( $ch,
CURLOPT_SSL_VERIFYHOST, false );
```

```
curl_setopt( $ch,
CURLOPT_SSL_VERIFYPEER, false );
// Set up a POST request with the
payload.
curl_setopt( $ch, CURLOPT_POST, true
);
curl_setopt( $ch, CURLOPT_POSTFIELDS,
$payload );
curl_setopt( $ch,
CURLOPT_RETURNTRANSFER, true );
// Make the call, and then terminate
the cURL caller object.
$curl_response = curl_exec( $ch );
curl_close( $ch );
// Decode and validate output.
$response = json_decode(
$curl_response );
if( empty( $response ) ) {
     echo "The cURL call did not
return valid JSON:\n";
     die( $response );
} elseif ( !$response->status ) {
     echo "The cURL call returned
valid JSON, but reported errors:\n";
    die( $response->errors[0] . "\n"
);
}
```

```
// Print and exit.
die( print_r( $response ) );
?>
```